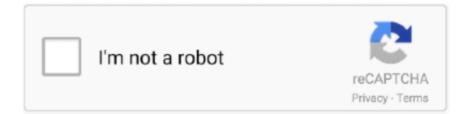

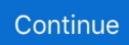

## **Mac Version E-tube Software**

Our free E-TUBE apps open up a smarter world for cyclists It allows you to Mac Version E-tube Software FreeMac Version E-tube Software For Windows 10Mac Software Version ListMac Version E-tube Software 2017Mac Version E-tube Software For PcHow to get updates for macOS Mojave or laterIf you've upgraded to macOS Mojave or later, follow these steps to keep it up to date: Choose System Preferences from the Apple menu [2], then click Software Update to check for updates. If any updates are available, click the Update Now button to install them Or click "More info" to see details about each update and select specific updates to install. When Software Update says that your Mac is up to date, the installed version of macOS and all of its apps are also up to date. To automatically install macOS updates in the future, including apps that were downloaded separately from the App Store, select "Automatically keep my Mac up to date.. That includes Safari, iTunes, Books, Messages, Mail, Calendar, Photos, and FaceTime.. "Your Mac will notify you when updates require it to restart, so you can always choose to install those later.. E-TUBE increases the convenience and fun of DI2 and SHIMANO STEPS electric bicycles.. To find updates for iMovie, Garageband, Pages, Numbers, Keynote, and other apps that were downloaded separately from the App Store on your Mac, then click the Update tab.

## tube software

tube software, tube software download, tube software app, tube software upgrade, youtube software, e-tube software, youtube download software, youtube software for pc, sigma tube software, presentation tube software, software tube mate, tube bending software free, tube pro software

## tube software app

## youtube software

e10c415e6f